# andornot

# **Newsletter - March 2011 Greetings!**

It's now officially spring and we are about to launch into conference season again. Be sure to stop by our booth to have a chat, learn what's new, tell us what's happening in your life, or let us give you a demo and help you find a solution to a problem. Also this year we are responding to demand, and offering Inmagic training sessions in many locations across Canada. Sign up early and reserve your place.

#### **In This Issue**

- [Andornot News](http://www.andornot.com/about/newsletters/march-2011.aspx#andornotnews)
- [Latest Andornot Projects](http://www.andornot.com/about/newsletters/march-2011.aspx#andornotprojects) m.
- [Inmagic News: DB/TextWorks and WebPublisher Pro v13](http://www.andornot.com/about/newsletters/march-2011.aspx#inmagicnews)
- Andornot on the Road: [Conferences](http://www.andornot.com/about/newsletters/march-2011.aspx#andornotroad) and [Inmagic Training and Ideas Days](http://www.andornot.com/about/newsletters/march-2011.aspx#trainingdays)
- [Blog Posts for Developers](http://www.andornot.com/about/newsletters/march-2011.aspx#devblogposts) m.
- [Tweets of Interest](http://www.andornot.com/about/newsletters/march-2011.aspx#tweets)
- [Tips and Tricks](http://www.andornot.com/about/newsletters/march-2011.aspx#tipstricks)
- [Cool Tools: IE9 and Firefox4](http://www.andornot.com/about/newsletters/march-2011.aspx#cooltool)

# **Andornot News**

Our major focus this year is on the provision of **discovery layers**. These tools will enable you to provide your users with the latest web search interfaces whilst you continue to utilize your existing administrative databases behind the scenes.

Virtually every library conference program this year features sessions on the implementation of these discovery layers at public and academic libraries. We are leveraging open source tools to create an economic option for specialized libraries and archives. Andornot will provide consulting services for the implementation of VuFind for bibliographic data, and our own discovery interface for EAD or other archival data.

Please [contact us](http://www.andornot.com/about/contact.aspx) for more information, or register for our upcoming introductory sessions to find out more!

## **Latest Andornot Projects**

Here's a snapshot of some of the projects we had the pleasure of working on in recent months.

#### **Société historique de Saint-Boniface Upgrades Archives Search Interface and Launches Voyageurs Contracts Database**

The [Centre du patrimoine \(Heritage Centre\) of the Société historique de Saint-Boniface](http://shsb.mb.ca/) is an archive and research facility dedicated to the preservation, study, dissemination and development of Francophone and Metis history in Manitoba and Western Canada. The Heritage Centre holds more than 500 archival fonds documenting every facet of life from culture to commerce, education to politics and religion to the economy.

In the fall of 2010, Andornot merged and converted various archival databases to the latest version of the [Andornot Archives Starter Kit - Desktop Edition.](http://www.andornot.com/products/andornot-add-on-options/archives-starter-kit---desktop-version.aspx) We then created a new web interface, in French, based on the [Andornot Archives Starter Kit - Web Edition.](http://www.andornot.com/products/andornot-add-on-options/archives-starter-kit---web-version.aspx) You can view the [web interface to this database here](http://archivesshsb.mb.ca/search.aspx) . A selection list allows researchers to mark records of interest, then email, save or print those records, or submit them to the Heritage Center to request additional information. Although the database and web interface are hosted by Andornot, it appears to users to be seamlessly integrated into the Historical Society's website, thanks to tight integration between the two systems.

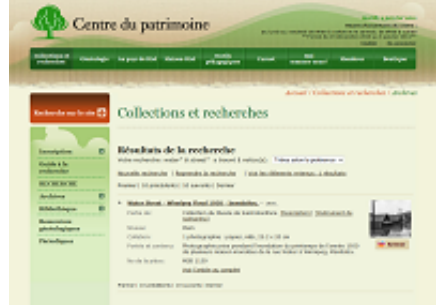

The Heritage Center also asked Andornot to develop a database and web search interface for a collection of 35,000 records of contracts between fur traders (Voyageurs) and companies engaged in the fur trade in Canada between 1700 and ca. 1822. You can [view this database here](http://voyageurs.shsb.mb.ca/search.aspx) (in French currently; English interface coming soon).

Search results are grouped by the name of the Voyageur, showing the multiple contracts many Voyageurs undertook. Additional information includes parishes of origin, hiring company, length of contract, destination(s), advances and wages, supplies, conditions of hire, date of signing, and more. Eventually the Heritage Centre hopes to be able to include digitized images of these contracts.

You can [read more about this project in this blog post](http://www.andornot.com/blog/post/Societe-historique-de-Saint-Boniface-Upgrades-Archives-Search-Interface-and-Launches-Voyageurs-Contracts-Database.aspx).

#### **WorkSafeBC Launches Mobile Version of Library Catalogue**

WorkSafeBC recently used the [Andornot Starter Kit - Mobile Edition](http://www.andornot.com/products/andornot-add-on-options/ask-mobile-edition.aspx) to make a create a version of their library catalogue specifically designed for mobile browsers - the kind found on iPhones, Blackberries and similar "smartphones".

"The mobile interface to the Library catalogue is a bit of an experiment to gauge demand for this type of service in our organization. A significant number of Blackberries and iPhones are being issued to WorkSafeBC officers and the mobile interface to the catalogue is a first step to possibly developing a suite of applications to support these devices," says Lance Nordstrom, Librarian at WorkSafeBC.

The [mobile version of the WorkSafeBC Library catalogue is available here](http://worksafebc.andornot.com/Mobile.aspx) . If you access the full[size catalogue from a mobile browser, the site will automatically redirect you to the mobile](http://worksafebc.andornot.com/) version.

You can [read more about this project in this blog post](http://www.andornot.com/blog/post/WorkSafeBC-Launches-Mobile-Version-of-Library-Catalogue.aspx).

#### **Horizon Health Network - 4 catalogues - search individually or all at once**

New Brunswick isn't just about lobsters, Acadian culture and amazing tidal heights, it is also about living a healthy lifestyle and the Horizon Health Network hopes to play a part in accomplishing that.

The Horizon Health Network consists of four Zones, each with their own hospitals and libraries within those zones. The hospital libraries have all used Inmagic software for many years but the recent amalgamation into one health region now allows them to share their resources across the region. Using Andornot's [OneSearch application,](http://www.andornot.com/products/andornot-add-on-options/onesearch.aspx) the separate library catalogue for each zone can be searched simultaneously at [http://hhn.andornot.com](http://hhn.andornot.com/) . The total number of hits for each Zone are displayed, with an ability to view each of the search results separately. This is a huge time saver for both library staff and their end users.

You can [read more about this project in this blog post](http://www.andornot.com/blog/post/Horizon-Health-Network-e28093-now-with-4-live-catalogues.aspx).

#### **RCHC launches a new site look and implements site searches with dtSearch**

The Regional Centers for Healthy Communities (RCHC) are a group of six separate entities in Massachusetts, working in partnership to build and sustain healthy communities throughout the state and the country. Their services are many, including resource libraries in each location that provide free loans of current and culturally appropriate prevention resources including videos, curricula, books, and health data.

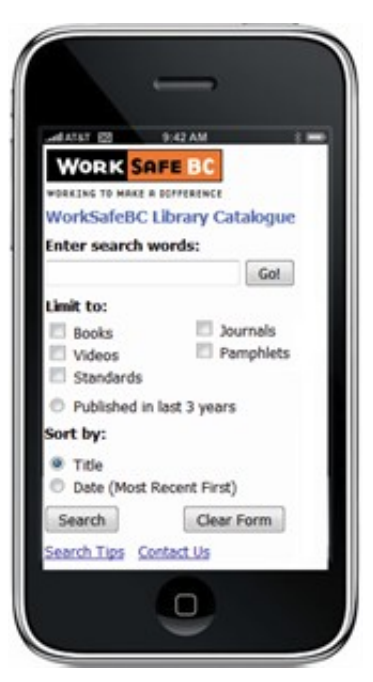

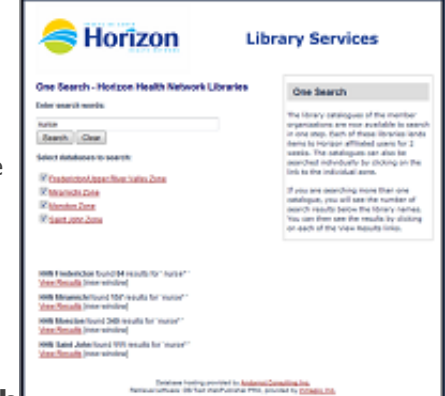

The union catalogue of all the resources is hosted by Andornot at

[http://rchc.andornot.com](http://rchc.andornot.com/) and is entirely web-based. It has a public facing catalog database, including the ability to request items, plus behind the scenes loans and borrower databases. RCHC staff can catalog books, add borrowers and process loans all through a secure login. The databases are powered by *Inmagic WebPublisher Pro* and many of the [Andornot scripts](http://www.andornot.com/products/andornot-add-on-options/webpublisher-pro-options.aspx) [provide additional search and results display functionality, including Google](http://www.andornot.com/blog/post/Google-Book-Covers-and-Previews.aspx) book covers and previews.

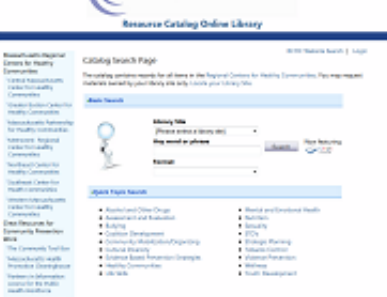

((healthycommunities

Under the guidance of RCHC director, Jim Ryan the site recently underwent a sharp new revamp, with a crisp clean look and logo. Also included are navigational links to all member websites, plus links to other Resources for Community Prevention Work.

In addition, a powerful new aspect of the site features the [dtSearch](http://www.andornot.com/products/dtsearch-products.aspx) search engine which indexes 30 different websites including PDF and Word documents. The search results are displayed below the search box with the first search hit highlighted in context. Results are sorted by relevancy and the link to the specific material opens in a new window. Users can search just the RCHC websites or the 27 other related websites or both in combination. All websites searched are listed on a [separate page](http://rchc.andornot.com/sitesearch/websites.aspx) with individual links to each site

You can [read more about this project in this blog post](http://www.andornot.com/blog/post/RCHCe280a6.aspx), or [contact us](http://www.andornot.com/about/contact.aspx) to see if dtSearch might be a good fit for your needs.

## **Inmagic News**

#### **Inmagic DB/TextWorks & WebPublisher PRO v13 released**

[Inmagic has announced the release](http://www.inmagic.com/newsletter/Inmagic_DBTWPPv13_PR_FINAL.pdf) of [DB/TextWorks](http://www.andornot.com/products/inmagic-products/dbtextworks.aspx) and [WebPublisher PRO](http://www.andornot.com/products/inmagic-products/webpublisher-pro.aspx) version 13.

New and enhanced features in DB/TextWorks include:

- Query logging. The ability to log queries processed by a textbase, similar to the equivalent feature in WebPublisher PRO, is now possible with DB/TextWorks. Look for "query logging" in the help index.
- Export secondary textbase fields. Fields from linked textbases can be exported.
- E-mail authentication. Specify a login name and password to pass to a mail server.
- Run-time version. DB/SearchWorks Run-time has been updated to v13.
- New help format. DB/TextWorks online help is now using a WebHelp format. This format is compatible with the newer Microsoft operating systems, and can be accessed from the server hosting DB/TextWorks in a multi-user environment.
- Larger recent-textbase list. The list of most recently opened textbases on the File menu can now contain up to 15 textbases. Use Tools > Options to change your settings.
- Taller field list when designing a textbase. More fields appear on the screen where fields and their properties are designed.
- PowerPack Lite installation. PowerPack Lite now has its own Setup.EXE, instead of being bundled with the DB/TextWorks installation.

[A PDF version of the online help \(user manual\) included with DB/TextWorks can be found on the Inmagic Extranet under Product](http://support.inmagic.com/Web/default.htm) Documentation .

New and enhanced features in WebPublisher PRO include:

- It is now possible to edit records in non-IE browsers over the Web. Please see the Support Matrix for details.
- **ImagicBrowse includes a new find-as-you-type feature.**
- **InmagicBrowse hides controls that offer no opportunity to take action.**

For system requirements, including supported server operating systems and IIS versions, please see the WebPublisher PRO v13 Support Matrix, [available on the Inmagic Extranet](http://support.inmagic.com/Web/default.htm) . Note that you should not install WebPublisher PRO on a server hosting SharePoint.

All clients with a current Inmagic maintenance subscription for DB/TextWorks should have received an email from Inmagic with the download information for the new version. (No date has yet been announced for the release of DB/TextWorks for SQL v13.) If you have a current subscription but have not received a notification email in the next week or so, please email [advantage@inmagic.com](mailto:advantage@inmagic.com) with your serial number and email address so it can be resent. Please also remember to let us know if your contact information has changed so we can update our records and pass this on to Inmagic.

Please [contact us](http://www.andornot.com/about/contact.aspx) if you would like assistance implementing these new features or would like a quote on renewing an expired maintenance subscription.

# **Andornot on the Road**

#### **Conferences**

Visit us at these upcoming conferences and events for a demonstration of Inmagic or dtSearch software, or for a discussion about our products and services.

- **April 07 09, 2011** [B.C. Library Association Conference \(BCLA\)](http://www.bclibraryconference.ca/) in partnership with the Health Libraries Association of BC (HLABC) Victoria, BC
- **April 29-30, 2011** [Archives Association of BC Conference \(AABC\)](http://www.aabc.ca/) (sponsorship) University of British Columbia, Vancouver, BC
- **May 15-18, 2011** [Canadian Association of Law Libraries Conference](http://www.callacbd.ca/index.php/publisher/articleview/frmArticleID/152/) Hyatt Regency Hotel, Calgary, AB
- **May 26-30, 2011** [Canadian Health Libraries Association](http://www.chla-absc.ca/2011/) Hyatt Regency Hotel,Calgary, AB
- **June 2-3, 2011** [Association of Canadian Archivists](http://archivists.ca/content/annual-conference) Delta Chelsea, Toronto, ON
- **June 19-20, 2011** [Association of Jewish Libraries](http://www.jewishlibraries.org/ajlweb/conventions/convention2011.htm) Marriott Montréal Château Champlain, Montréal, PQ

#### **Inmagic Training and Ideas Days**

Join us for a day of Inmagic training and ideas to help you get the most out of your software and to keep your web search interface fresh and current.

#### **Session 1: DB/TextWorks training - 9am to noon (\$125 per person)**

- Refresher on basic concepts of searching, editing records and report design.
- Database design best practices and tips for optimizing your databases.
- Review of features in the latest releases and how to implement them.
- Attendees will receive a sample DB/TextWorks database illustrating the concepts to be discussed.

#### **Session 2: Web interface design options - 1 to 3:30pm (\$125 per person)**

- Easy enhancements to exported query screens (radio buttons, hidden parameters etc.).
- **Topic or canned searches.**
- Permalinks / Social Media links (ie. to allow users to bookmark, Tweet or Like on FaceBook etc.)
- **D** Options for selecting records for requests or orders.
- Implementation of RSS feeds plus ways to dynamically update your web pages with brief displays of your latest records.
- Attendees will receive an Andornot utility to assist in the implementation of RSS feeds.

#### **Session 3: Introduction to discovery interfaces - 3:45 to 5pm (no charge)**

**EXECT** 1. Learn about the options for adding these exciting new web interfaces to your databases.

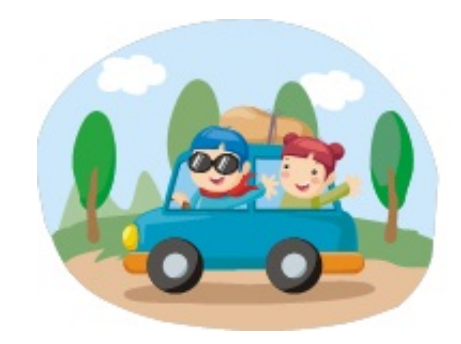

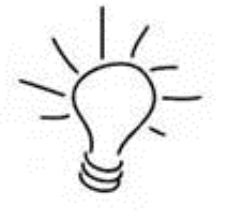

- Source data can be from Inmagic, or from other ILS systems, or from software such as Filemaker, Access, Excel, etc.
- One of the highlights of these systems is faceted or guided searching to allow users to narrow down their search results, ie. by record type, date range, language etc. (Think of Amazon, Home Depot etc.- most major websites with product catalogs are now using this type of interface.)

We will be presenting in Vancouver (May 5), Edmonton (May 25), Calgary (May 26), Toronto (June 14), Ottawa(June 16) and Montreal (June 21). Watch for more details coming shortly or contact us for more information.

# **Blog Posts for Developers**

The following recent posts from our [blog](http://www.andornot.com/blog/) are of interest to those who like to roll up their sleeves and work with software, both Inmagic applications and other programs.

- [DB/TextWorks on a Mac?](http://www.andornot.com/blog/post/DBTextWorks-on-a-Mac-.aspx) Jonathan installs DB/TextWorks in a virtual machine running Windows, on a MacBook Air.
- **[Amahi Home Server](http://www.andornot.com/blog/post/Amahi-Home-Server.aspx)** Peter experiments with Amahi Home Server as an open-source alternative to Windows Home Server.
- [How to replace those long canned query URLs with short, memorable ones](http://www.andornot.com/blog/post/How-to-replace-those-long-canned-query-URLs-with-short-memorable-ones.aspx) Jonathan writes about the uses and benefits of *URL Rewriting* and *Permalinks* with Webpublisher PRO.
- [Quick and easy publicizing of your new content with RSS feeds](http://www.andornot.com/blog/post/Quick-and-easy-publicizing-of-your-new-content-with-RSS-feeds.aspx) Jonathan provides an overview of RSS and some ideas for using it with your web-accessible databases.

## **Tweets of Interest**

As we come across news, projects, resources and other items we think might be of interest to our clients, we tend to post a quick tweet on our [Twitter page](http://twitter.com/andornot), rather than a longer blog post. We've included a selection of recent tweets in this newsletter, but encourage you to follow us on Twitter or subscribe to the RSS feed of our tweets.

**Wired magazine runs on archives** -<http://bit.ly/exIG7p>- good examples of recent articles which probably required archival research.

#### **Breaking Down Link Rot: The Chesapeake Project Legal Information Archive's Examination of URL Stability** <http://bit.ly/g8VIMO>

**Genealogy and the Law in Canada - OLA 2011 SuperConference presentation** -<http://bit.ly/gAK2Dk>- interesting info re privacy requirements

RT [@pubcoach](http://twitter.com/pubcoach) : **Does Rod Stewart really READ that much? Great pix of the libraries of the rich & famous!** <http://bit.ly/fLxx31>

**Does It Pay to Hire a Law Firm Librarian?** - News - ABA Journal<http://j.mp/eIT7mG> via @AddToAny - interesting comments too.

**Old, Ignored Records Yield 200 Years of Fish Population Data** | Wired Science |<http://t.co/fuVp3qn>- archives to datasets

**Georgia Tech researchers design machine learning technique to improve consumer medical searches** <http://t.co/3rnQTQh>

**Museums part with the past in collections revamp** - http://bbc.in/axqQC5 - article & video on deaccessioning & collections management.

**Library and Archives Canada digital file format guidelines for preservation and long-term access just released** <http://bit.ly/a8m1ws>

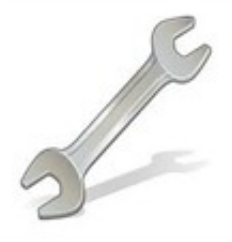

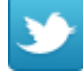

# **Tips and Tricks**

### **Anatomy of a Genie Add-In**

Peter recently added a feature to Inmagic Genie that detects overdues and calculates fines on the Loans Check-in page, allows a staff person to override fine values, and saves the fine totals to the Loans database in order to generate overdue reports by borrower. Read how he did this in [this blog post.](http://www.andornot.com/blog/post/Anatomy-of-a-Genie-Add-In.aspx)

#### **F11 - a little known keyboard option**

We find that many clients aren't aware that the F11 key in DB/TextWorks allows you to insert a subfield in the middle of text. This is very handy especially when reviewing and correcting data entry done by students or volunteers who often seem to forget to hit F7 for each new subject or other entry!

#### **@Date - for new acquisitions lists**

An easy canned search for your web-based databases is to provide a quick link to the latest additions. Use @DATE to represent the current date (the date on which the search is performed) in search criteria. For example, incorporate QY=find (RecordCreated ct=@date-30) or rather: QY=find%20(RecordCreated%20ct%20%3e%40date-30) into your canned search to retrieve records created one month before the date on which the search is performed. Want to know more about how to implement canned searches? Register for one of our upcoming training sessions!

#### **Accented Characters**

From time to time we all need to type an accented character or two, such as the é in Montréal. If you have a French-Canadian keyboard and Windows is set up to use it, you'll have the most common accented characters right on front of you and can type them easily.

However, if you have an English-only keyboard and only need to enter the occasional accented character, a quick way to do so is to hold down the Alt key on your keyboard and type a 3-digit code on the numeric keypad (this trick only works with the numeric keypad). For example, type Alt+130 for é. A [full list of codes is available in this blog post.](http://www.andornot.com/blog/post/How-to-enter-quickly-accented-characters.aspx)

# **Cool Tools: IE9 and Firefox 4**

**Internet Explorer version 9** is ready for download via Windows Update [\(or here](http://windows.microsoft.com/en-US/internet-explorer/products/ie/home) ) as of March 21st. It has lots of new features and promises of course to be faster and offer better standards support. It is only available for clients running Windows 7 and Vista, and is probably a long way off for some corporate clients still [stuck with IE6](http://www.bringdownie6.com/bring-down-ie-6.html)

**FireFox 4** [is also just released](http://www.mozilla.com/) with a variety of speed and usability enhancements.

So while these browsers are not so much new cool tools, they are definitely important to consider when designing public web interfaces. There have already been some horror stories in the media about older sites looking very broken in the latest versions. If this is the case with your Inmagic web interface, it's time to [contact us](http://www.andornot.com/about/contact.aspx) for an update.

Have any cool tools of your own that you'd like to share with other readers? [Send them to us](http://www.andornot.com/about/contact.aspx) and we'll include them in an upcoming newsletter, in a [tweet](http://www.twitter.com/andornot) , or on our [blog.](http://www.andornot.com/blog/)

**SHARE** 

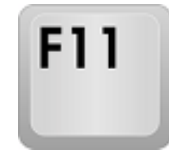

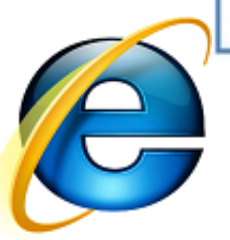